## **Model Extensions tab**

**On this page**

- [Model Extensions tab toolbar](#page-0-0)
- [Working with model elements in the Model Extensions tree](#page-0-1)

The Model Extensions tab contains all Stereotypes that are predefined and created manually in the project. In this tree, you can create, review, copy/paste, and delete extension mechanisms.

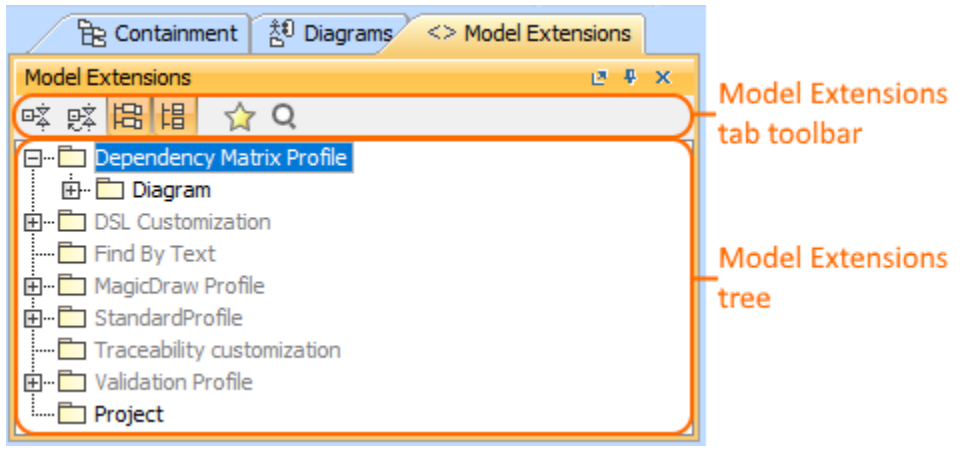

To open the Model Extensions tab, do one of the following

- At the top of the Model Browser, click the **Model Extensions** tab.
- If the Model Extensions tab is hidden, from the **Window** menu, select **Model Extensions**

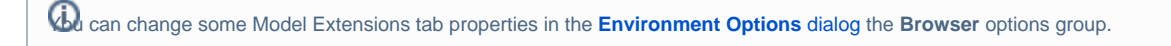

Model Extensions tab consists of the following two components:

- Model Extensions tab toolbar
- Model Extensions tree

## <span id="page-0-0"></span>**Model Extensions tab toolbar**

**Model Extensions** tab toolbar contains the following buttons:

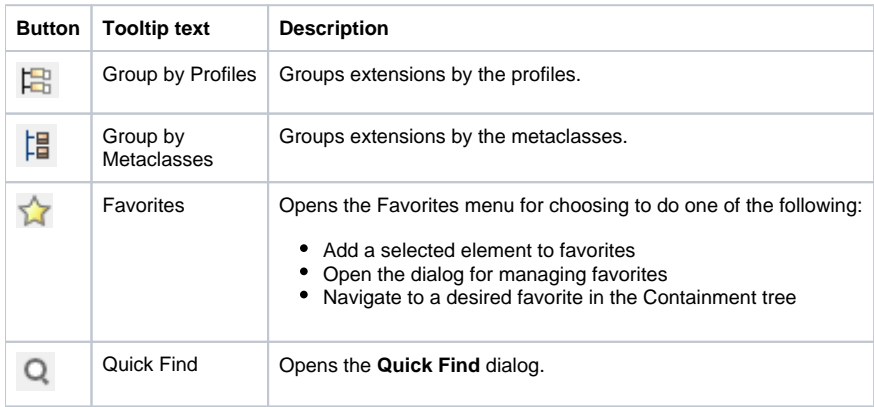

The same actions you may perform using the shortcut menu of the Model Extensions tree.

## <span id="page-0-1"></span>**Working with model elements in the Model Extensions tree**

You can work with elements in the Model Extension tree using the commands available from the selected element's shortcut menu.

For more information about commands available from the shortcut menu in the Model Browser, see [Working with model elements in the Model Browser.](https://docs.nomagic.com/display/MD190/Working+with+model+elements+in+the+Model+Browser)

## **Related pages**

**日** Unknown macro: 'list-children'